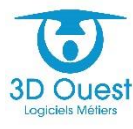

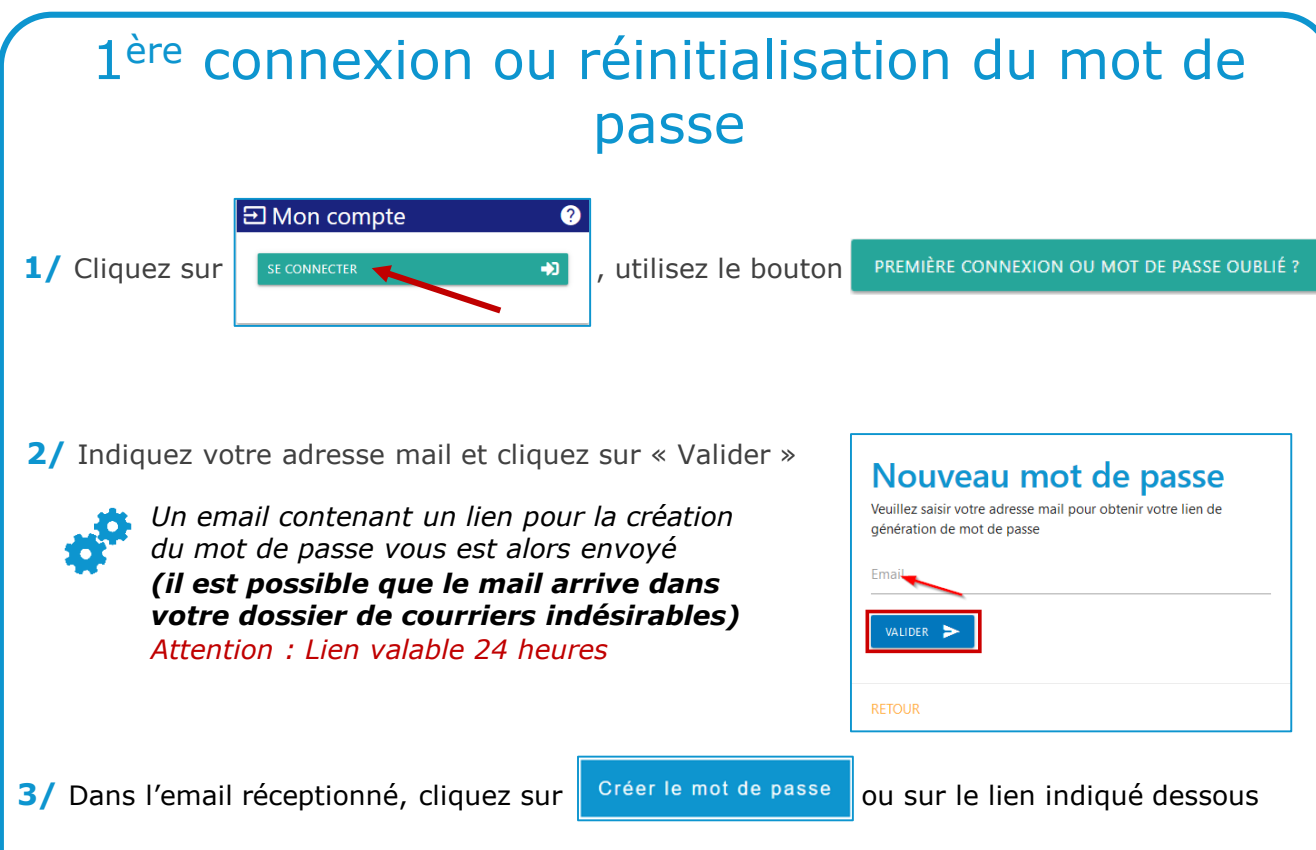

**4/** Saisissez votre mot de passe en suivant les préconisations de la CNIL, confirmez-le puis cliquez sur « Valider »

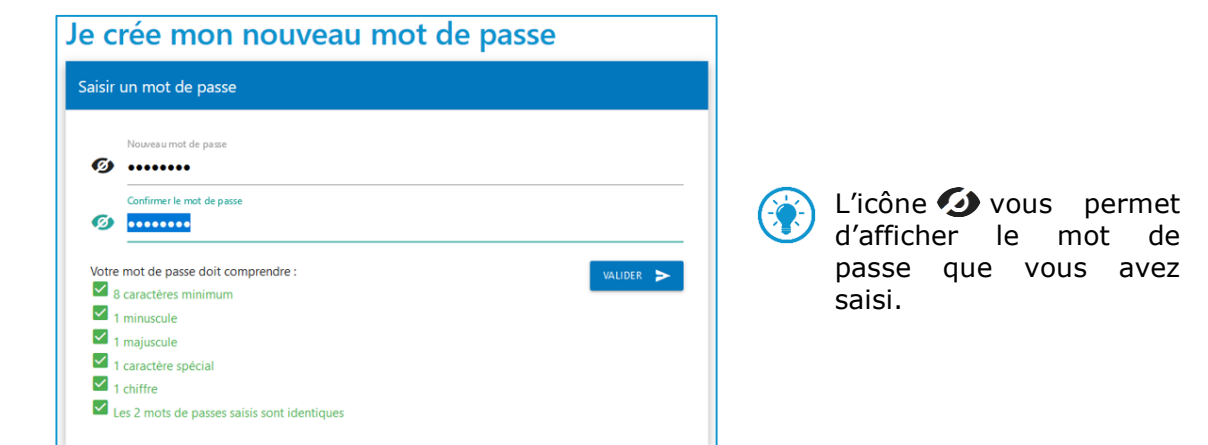

**5/** Votre mot de passe enregistré, vous êtes redirigé sur la page de connexion.

Entrez votre identifiant (votre adresse e-mail) ainsi que le mot de passe que vous venez de créer.

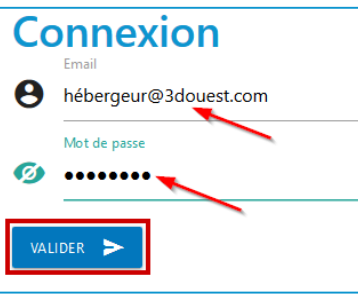